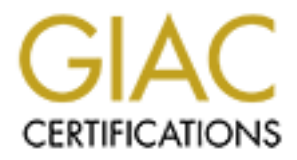

## Global Information Assurance Certification Paper

## Copyright SANS Institute [Author Retains Full Rights](http://www.giac.org)

This paper is taken from the GIAC directory of certified professionals. Reposting is not permited without express written permission.

## [Interested in learning more?](http://www.giac.org/registration/gcia)

Check out the list of upcoming events offering "Intrusion Detection In-Depth (Security 503)" at http://www.giac.org/registration/gcia

# **GIAC INTRUSION DETECTION CURRICULARED PRACTICAL ASSIGNMENT**<br>
PRACTICAL ASSIGNMENT<br> *David Whyte*<br>
Nov 22, 2000 **GIAC INTRUSION DETECTION CURRICULUM PRACTICAL ASSIGNMENT**

*David Whyte*

*Nov 22, 2000*

#### *Assignment 1 – Network Detects*

#### *1. Network Detects: Analysis #1*

#### Event Traces

**Example 2008 Author Reflects:**<br> **Assignment 1 – Network Detects**<br>
S<br>
S<br>
S<br>
21 OUT IN 3045 Questo-Sweep BAD NFT 228.10 MY NET 196.10 16752 00080 www.<br>
16 OUT IN 3045 Questo-Sweep BAD NFT 228.10 MY NET 196.10 16752 00080 ww 2000/03/14 11:27:21 OUT IN 3045 Queso-Sweep BAD\_NET.228.10 MY.NET.196.10 16752 00080 www 2000/03/14 11:27:16 OUT IN 3045 Queso-Sweep BAD\_NET.228.10 MY.NET.196.129 16752 00080 www 2000/03/14 11:27:15 OUT IN 3045 Queso-Sweep BAD\_NET.228.10 MY.NET.196.165 16752 00080 www 2000/03/14 11:27:15 OUT IN 3045 Queso-Sweep BAD\_NET.228.10 MY.NET.196.194 16752 00080 www 2000/03/14 11:27:14 OUT IN 3045 Queso-Sweep BAD\_NET.228.10 MY.NET.196.197 16752 00080 www 2000/03/14 11:27:14 OUT IN 3045 Queso-Sweep BAD\_NET.228.10 MY.NET.196.200 16752 00080 www 2000/03/14 11:27:14 OUT IN 3045 Queso-Sweep BAD\_NET.228.10 MY.NET.196.201 16752 00080 www 2000/03/14 11:27:14 OUT IN 3045 Queso-Sweep BAD\_NET.228.10 MY.NET.196.202 16752 00080 www 2000/03/14 11:27:21 OUT IN 3045 Queso-Sweep BAD\_NET.228.10 MY.NET.196.2 16752 00080 www 2000/03/14 11:27:13 OUT IN 3045 Queso-Sweep BAD\_NET.228.10 MY.NET.196.220 16752 00080 www 2000/03/14 11:27:21 OUT IN 3045 Queso-Sweep BAD\_NET.228.10 MY.NET.196.3 16752 00080 www 2000/03/14 11:27:21 OUT IN 3045 Queso-Sweep BAD\_NET.228.10 MY.NET.196.7 16752 00080 www 2000/03/14 11:27:21 OUT IN 3045 Queso-Sweep BAD\_NET.228.10 MY.NET.196.8 16752 00080 www

#### Source of traces

The source of the trace is from a customer network.

#### Detect generated by

The trace was collected by Netranger IDS.

#### Probability that source address was spoofed

The probability that the address was spoofed is very low. Quesos is a network OS fingerprinting tool and in order for the reconnaissance to be successful the operator would have to receive the network traffic back so the tool could analyze the results. Attacker needs a response.

#### Attack description

Quesos is a tool that can perform OS determination via the response(s) to various combinations of TCP flags sent by the tool. The attack was centered at discovering the particular OS of our web server.

#### Attack mechanism

**© SANS Institute 2000 - 2002, Author retains full rights.** The tool sends strange combinations of TCP flags to a host and based on the host response is able to tell with a high degree of accuracy what operating system (and patch # in some cases) it is using. The tool exploits the fact that the RFC for TCP/IP communication may be adhered too by the software developers of the OS stacks but there is still a lot of room for interpretation in the "gray areas". Since there are some flag combinations that are generated by the tool that were never even considered by the developers because they would not occur "naturally" different OSs will respond in different but predictable ways.

#### Correlation

CVE CAN-1999-0454

#### Evidence of active targeting

No evidence of active targeting, the scan was done for multiple hosts on the network.

#### Severity

Severity = (criticality + lethality) – (system countermeasures – network countermeasures)

criticality: 3 scan of a large portion of the entire network

lethality: 1 this type of scan is harmless

countermeasures: 0 systems will respond to most of the traffic if it reaches them thus giving up information

network countermeasures: 5 servers on the network (including web/ftp) are well hardened and have the latest patches and updated when new vulnerabilities arise. There are two types of network based IDS on the network and a host-based IDS on the web/ftp server

#### $(3+1) - (0-5) = -1$

#### Defensive recommendations

network itself is well protected and monitored. Minimal: scans are a fact of life on the Internet, an investigation of what traffic can be dropped at the router is in order (unsolicited ICMP, SYNFIN etc.). The

#### Test question

Operating System fingerprinting is a technique by which:

- A. sending different TCP flag combinations in packets will illicit observable and unique response(s) that can be attributed to specific operating systems
- **n**<br> **n** Ingerprinting is a technique by which:<br> **COSANS INSTITUTE TO flag** combinations in packets will cause response time delays that can be observed TCP flag combinations in packets will cause specific packets sequence B. sending different TCP flag combinations in packets will cause response time delays that can be observed and attributed to specific operating systems
- C. sending different TCP flag combinations in packets will cause specific packets sequence numbers that can be attributed to specific operating systems
- D. sending different TCP flag combinations in packets will cause specific operating systems to crash

Answer: A

#### *2. Network Detects: Analysis #2*

#### Event Traces

**Detects: Analysis #2**<br>
So OUT IN 3153 FTP Improper Address 199.203.140.6 MY.NET.196.113322 00021 np<br>
34 OUT IN 3153 FTP Improper Address 199.203.140.6 MY.NET.196.113322 00021 np<br>
34 OUT IN 3153 FTP Improper Address 199.20 2000/03/13 10:31:56 OUT IN 3153 FTP\_Improper\_Address 199.203.140.6 MY.NET.196.1 13322 00021 ftp 2000/03/13 10:34:34 OUT IN 3153 FTP\_Improper\_Address 199.203.140.6 MY.NET.196.1 13943 00021 ftp 2000/03/13 10:38:48 OUT IN 3153 FTP\_Improper\_Address 199.203.140.6 MY.NET.196.1 14524 00021 ftp 2000/03/13 10:40:59 OUT IN 3153 FTP\_Improper\_Address 199.203.140.6 MY.NET.196.1 15072 00021 ftp 2000/03/13 10:42:10 OUT IN 3153 FTP\_Improper\_Address 199.203.140.6 MY.NET.196.1 15600 00021 ftp 2000/03/13 10:45:25 OUT IN 3153 FTP\_Improper\_Address 199.203.140.6 MY.NET.196.1 16161 00021 ftp 2000/03/13 10:47:43 OUT IN 3153 FTP\_Improper\_Address 199.203.140.6 MY.NET.196.1 16620 00021 ftp 2000/03/13 10:49:53 OUT IN 3153 FTP\_Improper\_Address 199.203.140.6 MY.NET.196.1 17099 00021 ftp 2000/03/13 10:51:04 OUT IN 3153 FTP\_Improper\_Address 199.203.140.6 MY.NET.196.1 18589 00021 ftp 2000/03/13 10:56:15 OUT IN 3153 FTP\_Improper\_Address 199.203.140.6 MY.NET.196.1 18898 00021 ftp

#### Source of traces

The source of the trace came from a customers network.

#### Detect generated by

The detect was generated by a Netranger IDS.

#### Probability that source address was spoofed

The probability that the attack was spoofed is very low. The attack involves legitimately connecting to an ftp server and then trying to connect to other hosts using the ftp server's ip address.

#### Attack description

An attacker tries to establish connections to arbitrary ports on hosts from the ftp server other than the originating client. The attack is called "FTP privileged port<br>hounce" A Netranger IDS will trigger alarm 3153 (FTP\_Improper\_Address) when a port command is issued with an address that is not the same as the requesting host. bounce".

#### Attack mechanism

**Example 10** and the original random and the solution of the solution of the system and the set and the constant and the constant and the set are transferred using a separate connection which is considered the data connect The FTP priveldeged port bounce attack exploits the fact that the PORT command in an active FTP mode can, in some cases establish connections to arbitrary ports on machines other than the originating client. In a normal FTP session a connection is made to the ftp control port (21). Once the control port is established files are transferred using a separate connection which is considered the data connection. The data connection is accomplished by the FTP client sending a PORT command that specifies the ip address and port that it will listen for a TCP connection on. The FTP server then connects to the specified port and transfers the file.

The FTP bounce attack involves the FTP client specifying a different IP address other than its own, and if the FTP server is susceptible, it will make a connect to that IP address and send data to that host. Why? – Because the host that is unfortunate to have the "different ip" address will look like it is under attack by the FTP server. The FTP privileged port bounce attack involves using the legitimate IP of the FTP client but using a privileged port for connection back to the client. This may allow an attacker to attack their own machine via the FTP server.

#### Correlation

RFC (454) CVE\_1999\_0017 CA-97.27.FTP\_bounce CIAC I-018A:FTP bounce vulnerability

#### Evidence of active targeting

This attack occurred only on the web/ftp server therefore my guess is that it is a targeted attack.

#### Severity

Severity  $=$  (criticality  $+$  lethality)  $-$  (system countermeasures – network countermeasures)

criticality: 3 if your system can be subverted in this attack your system could be a relay for an attacker

lethality: 2 although your system may only be used as a relay for an attack and dutifully forward traffic it may be subject to active IDS responses from sites your system is targeting. This may cause some instability or loss of service.

system countermeasures:4 the system is not vulnerable to this type of attack and is well patched and hardened.

network countermeasures: 5 servers on the network (including web/ftp) are well hardened and have the latest patches and updated when new vulnerabilities arise. There are two types of network based IDS on the network and a host-based IDS on the web/ftp server.

 $\kappa$ (A+5) = A  $(3+2) - (4+5) = -4$ 

#### Defensive recommendations

The use of the PORT command in an active FTP session is RFC compliant but does pose serious security concerns. The defenses are fine, the public web/ftp server has to allow connect to the public for file transfers and the IDS did log the attempts. The server is well patched and maintained and the system logs are looked at daily.

#### Test question

Why would an ftp bounce attack be useful to an attacker:

- A. it would enable an attacker to access to files they do not have the privilege to download
- B. it would enable an attacker to mask their ip address with that of an ftp server in attacks
- C. it enables an attacker to gain root access to the ftp server
- D. it enables an attacker to crash the ftp server

Answer: B

#### *3. Network Detects: Analysis #3*

#### Event Traces

**COMMERT CONTERT CONFORT CONDUMED CONDUCT CONTENT CONDUCT CONDUCT AUTOMET CONDUCT CONDUCT CONDUCT CONDUCT AUTOMETER CONDUCT AUTOMETER CONDUCT AUTOMETER (2010) TO promoce attacker to gain root access to files they do not ha** 2000-05-09 02:20:41 Duplicate IP address HOME.NET.COMP.7 Old+Ethernet=0800070FF8B2&New+Ethernet=0000947A1061|0800070FF8B2 2000-05-12 05:14:04 Duplicate IP address HOME.NET.COMP.7 Old+Ethernet=0800070FF8B2&New+Ethernet=0000947A1061|0800070FF8B2 2000-05-14 23:54:41 Duplicate IP address HOME.NET.COMP.7 Old+Ethernet=0800070FF8B2&New+Ethernet=0000947A1061|0800070FF8B2

#### Source of traces

The sources of the trace come from a home Internet account.

#### Detect generated by each of the 3D Fa37 3F94 998 Fa37 2F94 9988 B5 06E4 A169 4E46 A169 4E46 A169 4E46 A169 4E46

The detect was generated by BlackICE Defender personal firewall.

#### Probability that source address was spoofed

The probability that it was spoofed is high due to the fact that the source and destination address is the same. HOWEVER, in the defensive recommendations section I believe I have a plausible explanation for this traffic and in fact the source address in the traces are not spoofed.\*\*

#### Attack description

The Land attack is a denial of service attack. An attacker sends crafted packets that have the SYN flag set and the source address and port are the same as the destination port and address. If a host receives these crafted packets and its particular TCP/IP stack is vulnerable it will cause the machine to crash (blue screen or kernel panic) or hang.

#### Attack mechanism

**Example 12 Conserved and the SANS Institute 2000** and the source and destination address is the sample of the standard law to the fact that the source and destination address is the sample pipion<br> **Example 2002** - 2002, The attack exploits a vulnerability in the TCP/IP protocol stacks in some software. A Land attack exploits the fact that a system can be tricked into responding to responding to itself multiple times thus exhausting critical resources and causing the system to crash. If a system is vulnerable (an older OS or unpatched system), an attacker uses a tool (there are several) to craft packets packets that have the SYN flag set and the source address and port are the same as the destination port and address – this will cause the system to crash.

#### Correlation

CERT:CA-97.28.Teardrop\_Land FreeBSD: SA-98:01 CVE-1999-0016 Xforce:land

#### Evidence of active targeting

In a Land attack the probability of active targeting is high as it involves crafting packets using the specific ip address of the victim machine.

#### **Severity**

Severity = (criticality + lethality) – (system countermeasures – network countermeasures)

lethality: 3 it is a denial of service attack and will crash the machine, it does not open up the system for unauthorized access. criticality: 3 if your system is susceptible to the attack it will crash causing a denial of service – the machine has been targeted system countermeasures:4 the system is not vulnerable to this type of attack and is well patched and hardened. network countermeasures: 4 servers on the network (including web/ftp) are well hardened and have the latest patches and updated when new vulnerabilities arise. There are two types of network based IDS on the network.

 $(3+3) - (4+4) = -2$ 

#### Defensive recommendations

Perform egress filtering on your network to stop insiders from spoofing ip addresses thus stopping the land attack. (http://www.sans.org/y2k/egress.htm)

COMMEDIATION<br> **COMMEDIATION**<br> **COMMEDIATION**<br> **COMMEDIATION**<br> **COMMEDIATION**<br> **COMMEDIATION**<br> **COMMEDIATION**<br> **COMMEDIATION**<br> **COMMEDIATION**<br> **COMMEDIATION**<br> **COMMEDIATION**<br> **COMMEDIATION**<br> **COMMEDIATION**<br> **COMMEDIATION**<br> Make sure your systems have the latest patches and your network does not support spoofed packets. I believe, however, it could be a false positive and not evidence of a Land attack. I have had a cable account for some time and the machine runs 24/7 thus it does not release its ip address. It could be a misconfiguration of the DCHP server on Rogers network trying to give out my ip address to another host. Their infrastructure is stretched to the limit with new users and experiences frequent downtime.  $\odot$ 

#### Test question

A Land attack occurs when:

A: overlapping packets are sent to a machine causing it to crash

B: fragmented packets are sent to a machine causing it to crash

C: packets with the SYN flag set and the source address and port are the same as the destination port and address are sent to a machine causing it to crash D: packets with a ttl field of 0 and the same sequence numbers are sent to a machine causing it to crash

Answer: C

#### *4. Network Detects: Analysis #4*

Event Traces

2000-10-19 03:39:24 PCAnywhere ping My.HOME.COMP..39 cr806690b.flfrd1.on.wave.home.com port=5632

#### Source of traces

The sources of the trace come from a home Internet account.

#### Detect generated by

The detect was generated by BlackICE Defender personal firewall.

#### Probability that source address was spoofed

The probability that the source address was spoofed is low as this is active reconnaissance to determine if a particular program is running, thus a response is needed.

#### Attack description

Someone has pinged the system in order to verify if PCAnywhere is currently running on the system.

#### Attack mechanism

**Example 18 and Source and Finder States Incrementation** of the mass of the mass of the mass of the mass of the source address was spoofed and the source address was spoofed is low as this is active reconnaissance to deter PCAnywhere (Symantec) is a product, which allows for the remote control of a computer. It is a legitimate product, and is used my many system administrators to remotely access their servers. It is also this remote control capability which attracts hackers to it. Once a hacker has located a machine running PCAnywhere, he can crack the password, which is often easy to guess. At this stage the hacker has control of the machine and can not only remove information from the machine, but use it to attack others.

#### Correlation

CVE-2000-0273 CAN-2000-0300 CAN-2000-0324

#### Evidence of active targeting

Key fingerprint = AF19 FA27 2F94 998D FDB5 DE3D F8B5 06E4 A169 4E46 Probably low since no other activity to the ip address was seen by the ip address, it was probably just a reconnaissance attempt and part of a large scale scan.

#### Severity

Severity  $=$  (criticality  $+$  lethality)  $-$  (system countermeasures – network countermeasures)

**Example 3**<br> **Example 3**<br> **Example 3**<br> **Example 24**<br> **Example 3**<br> **COMMERT EXEL AUTER AUTOM SURFAINT AND SURFAINT AND COMMERT PROPERTIONS**<br> **COMMERT CONSECUTE:**<br> **COMMERT AUTOR SURFAINT AUTOM SURFAINT AUTOM SURFAINT AUTOM** criticality: 2 just a scan, no other evidence of targeting lethality: 1just a scan system countermeasures: 5 PcAnywhere is not running on the box network countermeasures: 4 running a personal firewall  $(2+1) - (5+4) = -6$ 

#### Defensive recommendations

If you are using PcAnywhere make sure your passwords are hard to guess.

#### Test question

It is important for users that use remote access software to:

A: log in frequently so that the remote systems audit files keep an accurate record of where they are

B: make sure to synchronize time manually with the remote server

C: ensure that their passwords are considered strong (i.e. hard to guess or brute force)

D: log out immediately after their session is completed

Answer: C

#### *5. Network Detects: Analysis #5*

EVENT TIACES<br>FWIN,2000/10/11,22:13:06 -5:00 GMT,208.49.12.88:80,MY.HOME.COMP.5:23476,TCP Event Traces

#### Source of traces

The sources of the trace come from a home Internet account.

## Detect generated by

#### The detect was generated by a ZoneAlarm personal firewall.

#### Probability that source address was spoofed

The probability that the source address was spoofed is low as this is active reconnaissance to determine if a particular program is running, thus a response is needed.

#### Attack description

**Example 18 and Source and Findmen Internet account.**<br> **CONSTANT AND EXECUTE AND AVERAGE AND SOME AND AVERAGE AND AVERAGE AND AVERAGE AND AND AVERAGE AND AND ANOTHER SURFACE AND AND ANONEST APPLY THE AND AND STRUGHTS.**<br> **C** The attack is a reconnaissance to determine if the machine has been infected with the Donald Dick trojan. The trojan was created in Russia and it enables a remote malicious attacker to have control of your machine.

#### Attack mechanism

Malicious individuals can scan hundreds/thousands of machines for specific ports that trojan horses are listening on. If a user launches an executable from an email or runs a program they downloaded from the Internet and the site is untrusted they could be infecting themselves with a trojan horse.

#### Correlation

www.sans.org

#### Evidence of active targeting

No evidence of active targeting, the scan was probably done for multiple hosts on the Rogers network. No additional traffic was seen from that host in the logs.

#### Severity

Severity = (criticality + lethality) – (system countermeasures – network countermeasures)

criticality: 2 just a scan, no other evidence of targeting  $\frac{1}{4}$ lethality: 1just a scan system countermeasures: 4 latest virus scanner with updated .dat files network countermeasures: 4 running a personal firewall

 $(2+1) - (4+4) = -5$ 

#### Defensive recommendations

Install latest virus scanner .dat (this means you need a virus scanner) do not launch any programs or email attachments from untrusted sites.

Test question

For a commendations<br>
Sans a same distribution and a single system of domination any programs or emainty<br>
and the article of a trojan horse it means:<br>
<br>
Sans a same distribution at trojan horse it means:<br>
<br>
is probably vuln If you computer is scanned for a trojan horse it means: A: you are definitely infected with a trojan horse

B: someone is searching for trojaned computers

C: your machine is probably vulnerable to trojan horses

D: get ready an attack is likely

Answer: B

#### **Assignment – 2 Evaluate an attack**

#### *1. Attack tool Identification*

Plague v1.0 is a distributed denial of service (DDoS) tool. There are a number of DDoS tools available in the wild today such as: Trinoo TFN, TFN2K, stacheldraht, Plague, Omega, Trinity, and many more. The tool was downloaded from : http://packetstorm.securify.com/distributed/

#### *2. Description of attack*

Plague is a DDoS tool. DDoS tools coordinate several or several hundreds of computers in attacks against its victim(s). The overall goal of the attack is to overwhelm the victim with network traffic (e.g. SYN flood, mstream, etc.,) or strange packets (e.g. targa attack) so the machine will crash or hang. If the attack is large enough it may even overwhelm the network infrastructure the victim resides on (i.e. routers).

The DDoS tools rely on the use of compromised machines owned by unsuspecting users to do the attacking. Typically, a user does not know that their machine has been compromised and is participating in an attack, they simply type away at their email all the while their machine is participating as part of a digital army.

#### Possible scenario:

**CONDITE ACT ALT AUTE AT ALT AUTOM SCALL AND SET AND ALT AND SCALL AND SET AND AND SET AND AN INTERFERICATION INTERFERICATION AND SET AND AND AN INTERFERICATION OF A SAND AUTORS TO SAND AND THAT AND AN INTERFERICATION TO A** A new exploit is discovered and a malicious individual scans the Internet for vulnerable hosts. Once the hosts are identified the malicious actor uses the exploit and compromises machines. The malicious individual then installs the DDoS software on the computers and probably rootkits the machines. A rootkit is used to hide software on the computer from the legitimate user. For instance, the "ls" command is replaced by the malicious individual version of "ls" command which will not show the tools (other commands are typically included in rootkits). Then the malicious individual may even patch the machine to make it not vulnerable to the exploit so that they are the only ones that can exploit the machine. (pride in ownership  $\circledcirc$ )

Once the DDoS software is installed the compromised machine, in the case of plague, is called a "ghost". The ghost lies dormant waiting for commands from a master (the attacker's machine) on the type of attack and the victim's address.

distributed denial of service attack. Even viewing network connections to see if you have any strange processes listening on ports may not be enough – rootkits. Unless there is some logging done on the network that the masters/ghosts are running on the owners are probably unaware that there machines are being used in a Plague functionality (actual screen shot "help" prints it out"):

plague> help

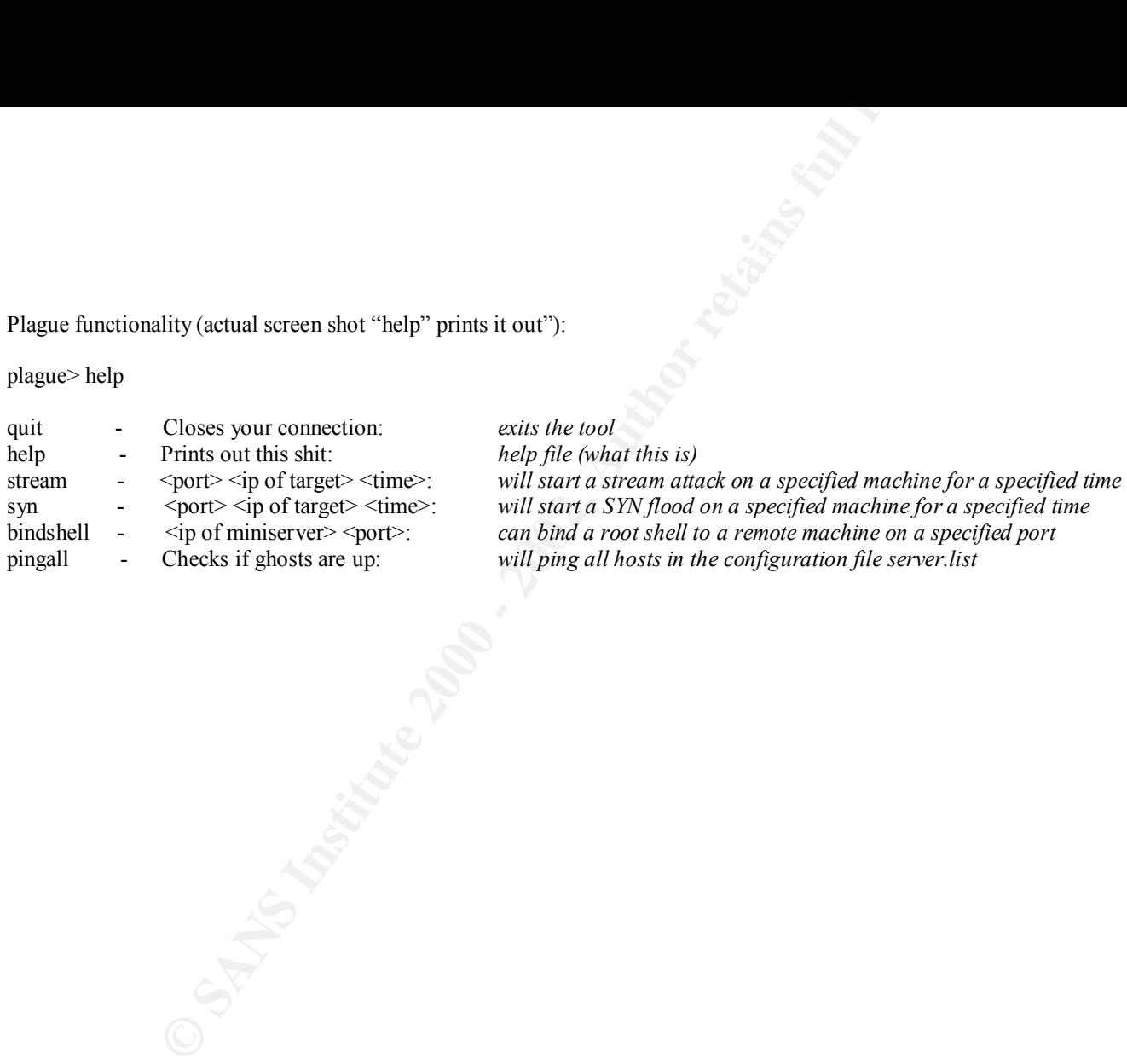

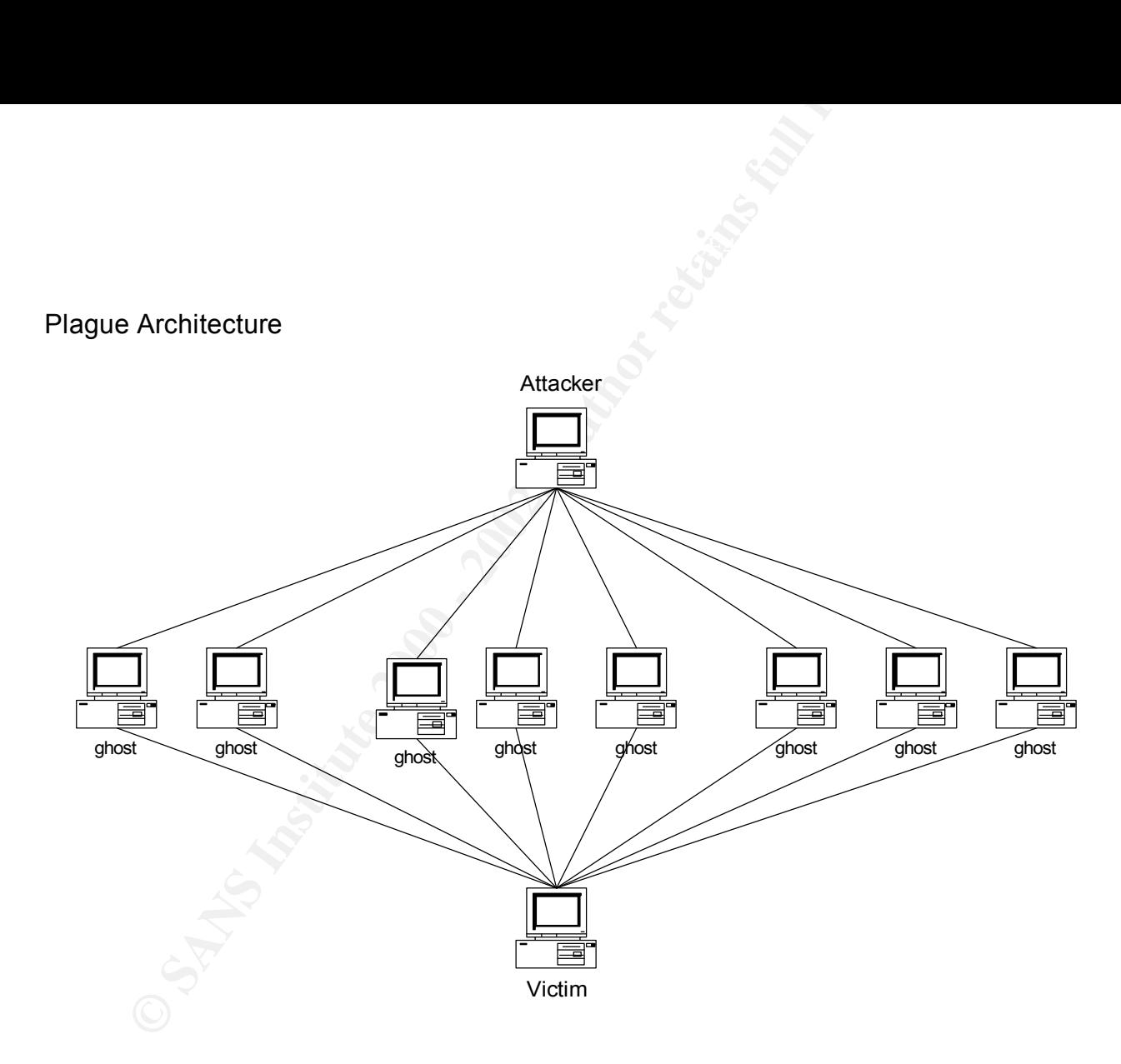

#### *3. Network trace of attack*

Snort was used to do the network trace of the attack. Some snippets of the actual entire trace were deleted because of repetition, interesting traces were kept for explanation purposes. Some portions of the packet captures are also bolded to draw attention to them.

Test architecture consists of a master 192.168.1.30, three "ghosts" 192.168.1.10, 192.168.1.40, and 192.168.1.50, and the victim 192.168.1.1.

An actual screen shot of the command line to initiate plague. The "ghosts" that are used by the master are specified in a configuration file called server.list.

**CONSISTED 40**<br> **CONSISTS CONSISTENT:** 192.168.1.30, three "ghosts" 192.168.1.10, 192.168.1.40, and 192.1<br>
shot of the command line to initiate plague. The "ghosts" that are used by the master are<br>
SNetcat for its server/c The program uses Netcat for its server/client communications. (Netcat can be found at www.l0pht.com) The default login string is ld.so.1 and can be changed during the install of the program.

[root@Hood plague]# ./nc 192.168.1.30 3333

Plague by datawar/blazinweed u r 0wn3d

Login: ld.so.1

Excellent!

Try typing help for command list Idle connection time set correct.

Using the pingall command to see what hosts are active: The pingall command,

plague> pingall 192.168.1.10 UP 192.168.1.40 C UP 192.168.1.50 UP

Associated network traffic with pingall:

Key fingerprint = AF19 FA27 2F94 998D FDB5 DE3D F8B5 06E4 A169 4E46 Initializing Plug-ins! Initializing Network Interface... snaplen = 1500 Entering readback mode.... Initializing Preprocessors! Initializating Output Plugins!

+++++++++++++++++++++++++++++++++++++++++++++++++++ Initializing rule chains...

855 Snort rules read... 855 Option Chains linked into 120 Chain Headers +++++++++++++++++++++++++++++++++++++++++++++++++++

**Presid...**<br> **Excel, Author Readers**<br> **Candidation 2000 - 2002, Author residents**<br> **Candidation 2002, Author residents**<br> **CANS IDENTIFY 10:2003**<br> **CANS IDENTIFY 10:2003**<br> **PARS: 1460 - 2000 - 2002, AUTHOR 70:2003**<br> **PARS:**  $-*>$  Snort!  $\lt^*$ -Version 1.6.3-patch2 By Martin Roesch (roesch@clark.net, www.snort.org) 11/17-15:36:43.405414 192.168.1.30:1098 -> 192.168.1.10:6969 TCP TTL:64 TOS:0x0 ID:1029 DF \*\*\*\*\*\*S\* Seq: 0xA602CD6C Ack: 0x0 Win: 0x7D78 TCP Options => MSS: 1460 SackOK TS: 43332130 0 NOP WS: 0 0x0000: 00 50 DA CA 44 F0 00 01 02 37 C8 2E 08 00 45 00 .P..D....7....E. 0x0010: 00 3C 04 05 40 00 40 06 B3 3E C0 A8 01 1E C0 A8 .<..@.@..>...... 0x0020: 01 0A 04 4A 1B 39 A6 02 CD 6C 00 00 00 00 A0 02 ...J.9...1...... 0x0030: 7D 78 7F 6C 00 00 02 04 05 B4 04 02 08 0A 02 95 }x.l............  $0 \times 0040$ : 32 22 00 00 00 00 01 03 03 00 2"........

=+=+=+=+=+=+=+=+=+=+=+=+=+=+=+=+=+=+=+=+=+=+=+=+=+=+=+=+=+=+=+=+=+

11/17-15:36:44.411408 192.168.1.30:1098 -> 192.168.1.10:6969 TCP TTL:64 TOS:0x0 ID:1032 DF \*\*\*AP\*\*\* Seq: 0xA602CD6D Ack: 0xA5494369 Win: 0x7D78 TCP Options => NOP NOP TS: 43332231 17092837

0x0000: 00 50 DA CA 44 F0 00 01 02 37 C8 2E 08 00 45 00 .P..D....7....E. 0x0010: 00 43 04 08 40 00 40 06 B3 34 C0 A8 01 1E C0 A8 .C..@.@..4...... 0x0020: 01 0A 04 4A 1B 39 A6 02 CD 6D A5 49 43 69 80 18 ...J.9...m.ICi.. 0x0030: 7D 78 E3 81 00 00 01 01 08 0A 02 95 32 87 01 04 }x..........2... 0x0040: D0 E5 44 20 6C 64 2E 73 6F 2E 31 20 30 20 30 20 ..D **ld.so.1** 0 0 0x0050: 30 0

=+=+=+=+=+=+=+=+=+=+=+=+=+=+=+=+=+=+=+=+=+=+=+=+=+=+=+=+=+=+=+=+=+

**192.168.1.30 is the master talking to one of the ghosts 192.168.10 – passing the default login string ld.so.1**

TCP Options => NOP NOP TS: 1/092938 43332231<br>0x0000: 00 01 02 37 C8 2E 00 50 DA CA 44 F0 08 00 45 00 ...7...P..D...E. 11/17-15:36:44.411528 192.168.1.10:6969 -> 192.168.1.30:1098 TCP TTL:64 TOS:0x0 ID:100 DF \*\*\*A\*\*\*\* Seq: 0xA5494369 Ack: 0xA602CD7C Win: 0x7D78 TCP Options => NOP NOP TS: 17092938 43332231 0x0010: 00 34 00 64 40 00 40 06 B6 E7 C0 A8 01 0A C0 A8 .4.d@.@......... 0x0020: 01 1E 1B 39 04 4A A5 49 43 69 A6 02 CD 7C 80 10 ...9.J.ICi...|.. 0x0030: 7D 78 F2 AB 00 00 01 01 08 0A 01 04 D1 4A 02 95 }x.................

 $0 \times 0040$ : 32 87 2.

=+=+=+=+=+=+=+=+=+=+=+=+=+=+=+=+=+=+=+=+=+=+=+=+=+=+=+=+=+=+=+=+=+ 11/17-15:36:44.411720 192.168.1.10:6969 -> 192.168.1.30:1098 TCP TTL:64 TOS:0x0 ID:101 DF \*\*\*AP\*\*\* Seq: 0xA5494369 Ack: 0xA602CD7C Win: 0x7D78 TCP Options => NOP NOP TS: 17092938 43332231 0x0000: 00 01 02 37 C8 2E 00 50 DA CA 44 F0 08 00 45 00 ...7...P..D...E. 0x0010: 00 39 00 65 40 00 40 06 B6 E1 C0 A8 01 0A C0 A8 .9.e@.@......... 0x0020: 01 1E 1B 39 04 4A A5 49 43 69 A6 02 CD 7C 80 18 ...9.J.ICi...|.. 0x0030: 7D 78 54 08 00 00 01 01 08 0A 01 04 D1 4A 02 95 }xT...........J.. 0x0040: 32 87 50 4F 4E 47 00 2.**PONG**.

#### **192.168.1.10 is up and ready for action**

**© SANS Institute 2000 - 2002, Author retains full rights.** =+=+=+=+=+=+=+=+=+=+=+=+=+=+=+=+=+=+=+=+=+=+=+=+=+=+=+=+=+=+=+=+=+ 11/17-15:36:44.412300 192.168.1.30:1099 -> 192.168.1.40:6969 TCP TTL:64 TOS:0x0 ID:1036 DF \*\*\*\*\*\*S\* Seq: 0xA6367377 Ack: 0x0 Win: 0x7D78 TCP Options => MSS: 1460 SackOK TS: 43332231 0 NOP WS: 0 0x0000: 00 50 DA CA 4C 71 00 01 02 37 C8 2E 08 00 45 00 .P..Lq...7....E. 0x0010: 00 3C 04 0C 40 00 40 06 B3 19 C0 A8 01 1E C0 A8 .<..@.@.......... 0x0020: 01 28 04 4B 1B 39 A6 36 73 77 00 00 00 00 A0 02 .(.K.9.6sw......  $0 \times 0030$ : 7D 78 D8 A9 00 00 02 04 05 B4 04 02 08 0A 02 95  $\{x \dots, \dots, \dots, \dots\}$ 0x0040: 32 87 00 00 00 00 01 03 03 00 2......... 11/17-15:36:45.421402 192.168.1.30:1099 -> 192.168.1.40:6969 TCP TTL:64 TOS:0x0 ID:1041 DF

\*\*\*AP\*\*\* Seq: 0xA6367378 Ack: 0xA4A50C26 Win: 0x7D78 TCP Options => NOP NOP TS: 43332332 53856238 0x0000: 00 50 DA CA 4C 71 00 01 02 37 C8 2E 08 00 45 00 .P..Lq...7....E. 0x0010: 00 43 04 11 40 00 40 06 B3 0D C0 A8 01 1E C0 A8 .C..@.@.......... 0x0020: 01 28 04 4B 1B 39 A6 36 73 78 A4 A5 0C 26 80 18 .(.K.9.6sx...&.. 0x0030: 7D 78 7B 6C 00 00 01 01 08 0A 02 95 32 EC 03 35 }x{l........2..5 0x0040: C7 EE 44 20 6C 64 2E 73 6F 2E 31 20 30 20 30 20 ..D **ld.so.1** 0 0 0x0050: 30

.<br>192.168.1.30 is the master talking to one of the ghosts 192.168.40 - passing the default login string **ld.so.1**

=+=+=+=+=+=+=+=+=+=+=+=+=+=+=+=+=+=+=+=+=+=+=+=+=+=+=+=+=+=+=+=+=+

**Example 2000 - 2002, Author retained 2000 - 2002, Author retained 2000 - 2002, Author retained 2000 - 2002, Author retained 2000 - 2002, Author retained 2000 - 2002, Author retained 2000 - 2002, Author retained 2000 - 20** 11/17-15:36:45.421472 192.168.1.40:6969 -> 192.168.1.30:1099 TCP TTL:64 TOS:0x0 ID:1979 DF \*\*\*A\*\*\*\* Seq: 0xA4A50C26 Ack: 0xA6367387 Win: 0x7D78 TCP Options => NOP NOP TS: 53856338 43332332 0x0000: 00 01 02 37 C8 2E 00 50 DA CA 4C 71 08 00 45 00 ...7...P..Lq..E. 0x0010: 00 34 07 BB 40 00 40 06 AF 72 CO A8 01 28 CO A8 .4..@.@..r...(.. 0x0020: 01 1E 1B 39 04 4B A4 A5 0C 26 A6 36 73 87 80 10 ...9.K...&.6s... 0x0030: 7D 78 8A 97 00 00 01 01 08 0A 03 35 C8 52 02 95 }x.........5.R.. 0x0040: 32 EC 2.

=+=+=+=+=+=+=+=+=+=+=+=+=+=+=+=+=+=+=+=+=+=+=+=+=+=+=+=+=+=+=+=+=+

11/17-15:36:45.421895 192.168.1.40:6969 -> 192.168.1.30:1099 TCP TTL:64 TOS:0x0 ID:1980 DF \*\*\*AP\*\*\* Seq: 0xA4A50C26 Ack: 0xA6367387 Win: 0x7D78 TCP Options => NOP NOP TS: 53856338 43332332 0x0000: 00 01 02 37 C8 2E 00 50 DA CA 4C 71 08 00 45 00 ...7...P..Lq..E. 0x0010: 00 39 07 BC 40 00 40 06 AF 6C CO A8 01 28 CO A8 .9..@.@..1...(.. 0x0020: 01 1E 1B 39 04 4B A4 A5 0C 26 A6 36 73 87 80 18 ...9.K...&.6s... 0x0030: 7D 78 EB F3 00 00 01 01 08 0A 03 35 C8 52 02 95 }x.........5.R.. 0x0040: 32 EC 50 4F 4E 47 00 2.**PONG**.

#### **192.168.1.40 is up and ready for action**

=+=+=+=+=+=+=+=+=+=+=+=+=+=+=+=+=+=+=+=+=+=+=+=+=+=+=+=+=+=+=+=+=+

11/17-15:36:45.422299 192.168.1.30:1100 -> 192.168.1.50:6969 TCP TTL:64 TOS:0x0 ID:1044 DF \*\*\*\*\*\*S\* Seq: 0xA60D097D Ack: 0x0 Win: 0x7D78 TCP Options => MSS: 1460 SackOK TS: 43332332 0 NOP WS: 0 0x0000: 00 50 DA CA 52 06 00 01 02 37 C8 2E 08 00 45 00 .P..R....7....E. 0x0010: 00 3C 04 14 40 00 40 06 B3 07 C0 A8 01 1E C0 A8 .<..@.@.......... 0x0020: 01 32 04 4C 1B 39 A6 0D 09 7D 00 00 00 00 A0 02 .2.L.9...}...... 0x0030: 7D 78 42 5D 00 00 02 04 05 B4 04 02 08 0A 02 95 }xB]............ 0x0040: 32 EC 00 00 00 00 01 03 03 00 2.........

=+=+=+=+=+=+=+=+=+=+=+=+=+=+=+=+=+=+=+=+=+=+=+=+=+=+=+=+=+=+=+=+=+

11/17 19:50:49:422509 192:100:1:50:1099 -> 192:100:1:40:0909<br>TCP TTL:64 TOS:0x0 ID:1045 DF 11/17-15:36:45.422369 192.168.1.30:1099 -> 192.168.1.40:6969 \*\*\*A\*\*\*\* Seq: 0xA6367387 Ack: 0xA4A50C2C Win: 0x7D78 TCP Options => NOP NOP TS: 43332332 53856338 0x0000: 00 50 DA CA 4C 71 00 01 02 37 C8 2E 08 00 45 00 .P..Lq...7....E.

0x0010: 00 34 04 15 40 00 40 06 B3 18 C0 A8 01 1E C0 A8 .4..@.@......... 0x0020: 01 28 04 4B 1B 39 A6 36 73 87 A4 A5 0C 2C 80 10 . (.K.9.6s....,.. 0x0030: 7D 78 8A 91 00 00 01 01 08 0A 02 95 32 EC 03 35 }x..........2..5  $0 \times 0040$ : C8 52  $\overline{\phantom{0}}$ 

=+=+=+=+=+=+=+=+=+=+=+=+=+=+=+=+=+=+=+=+=+=+=+=+=+=+=+=+=+=+=+=+=+

**© SANS Institute 2000 - 2002, Author retains full rights.** 11/17-15:36:46.431401 192.168.1.30:1100 -> 192.168.1.50:6969 TCP TTL:64 TOS:0x0 ID:1050 DF \*\*\*AP\*\*\* Seq: 0xA60D097E Ack: 0xA5985674 Win: 0x7D78 TCP Options => NOP NOP TS: 43332433 53751283 0x0000: 00 50 DA CA 52 06 00 01 02 37 C8 2E 08 00 45 00 .P..R....7....E. 0x0010: 00 43 04 1A 40 00 40 06 B2 FA C0 A8 01 1E C0 A8 .C..@.@......... 0x0020: 01 32 04 4C 1B 39 A6 0D 09 7E A5 98 56 74 80 18 .2.L.9...~..Vt.. 0x0030: 7D 78 33 DB 00 00 01 01 08 0A 02 95 33 51 03 34 }x3.........3Q.4 0x0040: 2D F3 44 20 6C 64 2E 73 6F 2E 31 20 30 20 30 20 -.D **ld.so.1** 0 0 0x0050: 30 0

**192.168.1.30 is the master talking to one of the ghosts 192.168.50 – passing the default login string ld.so.1**

=+=+=+=+=+=+=+=+=+=+=+=+=+=+=+=+=+=+=+=+=+=+=+=+=+=+=+=+=+=+=+=+=+

11/17-15:36:46.431539 192.168.1.50:6969 -> 192.168.1.30:1100 TCP TTL:64 TOS:0x0 ID:636 DF \*\*\*A\*\*\*\* Seq: 0xA5985674 Ack: 0xA60D098D Win: 0x7D78 TCP Options => NOP NOP TS: 53751384 43332433 0x0000: 00 01 02 37 C8 2E 00 50 DA CA 52 06 08 00 45 00 ...7...P..R...E. 0x0010: 00 34 02 7C 40 00 40 06 B4 A7 C0 A8 01 32 C0 A8 .4.|@.@......2.. 0x0020: 01 1E 1B 39 04 4C A5 98 56 74 A6 0D 09 8D 80 10 ...9.L..Vt...... 0x0030: 7D 78 43 05 00 00 01 01 08 0A 03 34 2E 58 02 95 }xC........4.X..  $0 \times 0.040: 33.51$  30

=+=+=+=+=+=+=+=+=+=+=+=+=+=+=+=+=+=+=+=+=+=+=+=+=+=+=+=+=+=+=+=+=+

0x0010: 00 39 02 7D 40 00 40 06 B4 A1 C0 A8 01 32 C0 A8 .9.}@.@......2..<br>0x0020: 01 1E 1B 39 04 4C A5 98 56 74 A6 0D 09 8D 80 18 ...9.L..Vt....... 11/17-15:36:46.431834 192.168.1.50:6969 -> 192.168.1.30:1100 TCP TTL:64 TOS:0x0 ID:637 DF \*\*\*AP\*\*\* Seq: 0xA5985674 Ack: 0xA60D098D Win: 0x7D78 TCP Options => NOP NOP TS: 53751384 43332433 0x0000: 00 01 02 37 C8 2E 00 50 DA CA 52 06 08 00 45 00 ...7...P..R...E. 0x0010: 00 39 02 7D 40 00 40 06 B4 A1 C0 A8 01 32 C0 A8 .9.}@.@......2.. 0x0030: 7D 78 A4 61 00 00 01 01 08 0A 03 34 2E 58 02 95 }x.a.......4.X.. 0x0040: 33 51 50 4F 4E 47 00 3Q**PONG**.

#### **192.168.1.50 is up and ready for action**

The help menu (actual screen shot): plague> help

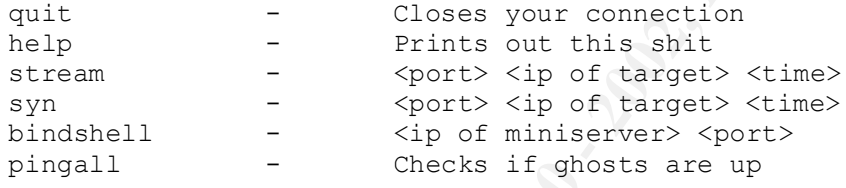

I am instructing the master to send a syn flood attack to the victim 192.168.1.1 for 2 seconds.

plague> syn 2525 192.168.1.1 2

**0 is up and ready for action**<br>
atual screen shot):<br> **P**<br>  $\begin{bmatrix}\n\text{C} & \text{C} & \text{D} & \text{C} \\
\text{D} & \text{D} & \text{D} & \text{D} \\
\text{D} & \text{E} & \text{E} & \text{E} \\
\text{E} & \text{E} & \text{E} & \text{E} \\
\text{E} & \text{E} & \text{E} & \text{E} \\
\text{E} & \text{E} & \text{E} & \text{E} \\
\text{E} & \text{E}$ =+=+=+=+=+=+=+=+=+=+=+=+=+=+=+=+=+=+=+=+=+=+=+=+=+=+=+=+=+=+=+=+=+ 11/17-15:37:50.910902 192.168.1.30:1103 -> 192.168.1.10:6969 TCP TTL:64 TOS:0x0 ID:1089 DF \*\*\*AP\*\*\* Seq: 0xAA2A23AF Ack: 0xA8A3DCF6 Win: 0x7D78 TCP Options => NOP NOP TS: 43338881 17099487 0x0000: 00 50 DA CA 44 F0 00 01 02 37 C8 2E 08 00 45 00 .P..D....7....E. 0x0010: 00 50 04 41 40 00 40 06 B2 EE C0 A8 01 1E C0 A8 .P.A@.@......... 0x0020: 01 0A 04 4F 1B 39 AA 2A 23 AF A8 A3 DC F6 80 18 ...O.9.\*#....... 0x0030: 7D 78 AB 9F 00 00 01 01 08 0A 02 95 4C 81 01 04 }x...........L... 0x0040: EA DF 42 20 6C 64 2E 73 6F 2E 31 20 32 35 32 35 ..B **ld.so.1 2525** 0x0050: 20 31 39 32 2E 31 36 38 2E 31 2E 31 20 32 192.168.1.1 2

#### **default login is sent to ghost .10 with the port number (2525)**

=+=+=+=+=+=+=+=+=+=+=+=+=+=+=+=+=+=+=+=+=+=+=+=+=+=+=+=+=+=+=+=+=+

11/17-15:37:50.911017 192.168.1.10:6969 -> 192.168.1.30:1103 TCP TTL:64 TOS:0x0 ID:118 DF \*\*\*A\*\*\*\* Seq: 0xA8A3DCF6 Ack: 0xAA2A23CB Win: 0x7D78 TCP Options => NOP NOP TS: 17099588 43338881

**© SANS Institute 2000 - 2002, Author retains full rights.** 0x0000: 00 01 02 37 C8 2E 00 50 DA CA 44 F0 08 00 45 00 ...7...P..D...E. 0x0010: 00 34 00 76 40 00 40 06 B6 D5 C0 A8 01 0A C0 A8 .4.v@.@......... 0x0020: 01 1E 1B 39 04 4F A8 A3 DC F6 AA 2A 23 CB 80 10 ...9.O.....\*#... 0x0030: 7D 78 C7 54 00 00 01 01 08 0A 01 04 EB 44 02 95 }x.T.........D.  $0 \times 0040$ :  $4C81$  L. =+=+=+=+=+=+=+=+=+=+=+=+=+=+=+=+=+=+=+=+=+=+=+=+=+=+=+=+=+=+=+=+=+ 11/17-15:37:50.911316 192.168.1.10:6969 -> 192.168.1.30:1103 TCP TTL:64 TOS:0x0 ID:119 DF \*\*\*AP\*\*\* Seq: 0xA8A3DCF6 Ack: 0xAA2A23CB Win: 0x7D78 TCP Options => NOP NOP TS: 17099588 43338881 0x0000: 00 01 02 37 C8 2E 00 50 DA CA 44 F0 08 00 45 00 ...7...P..D...E. 0x0010: 00 47 00 77 40 00 40 06 B6 C1 C0 A8 01 0A C0 A8 .G.w@.@......... 0x0020: 01 1E 1B 39 04 4F A8 A3 DC F6 AA 2A 23 CB 80 18 ...9.O.....\*#... 0x0030: 7D 78 B0 16 00 00 01 01 08 0A 01 04 EB 44 02 95 }x............D.. 0x0040: 4C 81 07 0A 66 6C 6F 6F 64 69 6E 67 20 74 61 72 L...**flooding tar** 0x0050: 67 65 74 20 0A **get** .

**.10 will now start flooding the target .1 with a syn flood coming from spoofed ip addresses**

=+=+=+=+=+=+=+=+=+=+=+=+=+=+=+=+=+=+=+=+=+=+=+=+=+=+=+=+=+=+=+=+=+

11/17-15:37:50.911432 192.168.1.30:1103 -> 192.168.1.10:6969 TCP TTL:64 TOS:0x0 ID:1090 DF \*\*\*A\*\*\*\* Seq: 0xAA2A23CB Ack: 0xA8A3DD09 Win: 0x7D78 TCP Options => NOP NOP TS: 43338881 17099588 0x0000: 00 50 DA CA 44 F0 00 01 02 37 C8 2E 08 00 45 00 .P..D....7....E. 0x0010: 00 34 04 42 40 00 40 06 B3 09 C0 A8 01 1E C0 A8 .4.B@.@......... 0x0020: 01 0A 04 4F 1B 39 AA 2A 23 CB A8 A3 DD 09 80 10 ...O.9.\*#....... 0x0030: 7D 78 C7 41 00 00 01 01 08 0A 02 95 4C 81 01 04 }x.A........L... 0x0040: EB 44 .D

=+=+=+=+=+=+=+=+=+=+=+=+=+=+=+=+=+=+=+=+=+=+=+=+=+=+=+=+=+=+=+=+=+

 $0 \times 0020$ : 01 28 04 50 1B 39 AA 37 FF 42 00 00 00 00 A0 02 .(.P.9.7.B.......<br>0x0020: 3P 39 2P PP 00 00 02 04 05 P4 04 03 09 03 09 05 .); 11/17-15:37:50.911570 192.168.1.30:1104 -> 192.168.1.40:6969 TCP TTL:64 TOS:0x0 ID:1091 DF \*\*\*\*\*\*S\* Seq: 0xAA37FF42 Ack: 0x0 Win: 0x7D78 TCP Options => MSS: 1460 SackOK TS: 43338881 0 NOP WS: 0 0x0000: 00 50 DA CA 4C 71 00 01 02 37 C8 2E 08 00 45 00 .P..Lq...7....E. 0x0010: 00 3C 04 43 40 00 40 06 B2 E2 C0 A8 01 1E C0 A8 .<.C@.@.......... 0x0030: 7D 78 2E DE 00 00 02 04 05 B4 04 02 08 0A 02 95 }x.............. 0x0040: 4C 81 00 00 00 00 01 03 03 00 CL...........

=+=+=+=+=+=+=+=+=+=+=+=+=+=+=+=+=+=+=+=+=+=+=+=+=+=+=+=+=+=+=+=+=+

**P. 11641 192.158.1.40:5669 -> 192.158.1.30:1104**<br> **CONSIDERED**<br> **CONSIDERED**<br> **MARGASHIPS** Dec. 0xANSTPF43 Wins 0x7D78<br> **MARGASHIPS** Act: 0xANSTPF43 Wins 0x7D78<br> **CONSIDERED**<br> **CONSIDERED**<br> **CONSIDERED**<br> **CONSIDERED**<br> **EX** 11/17-15:37:50.911641 192.168.1.40:6969 -> 192.168.1.30:1104 TCP TTL:64 TOS:0x0 ID:1982 DF \*\*\*A\*\*S\* Seq: 0xA8663D12 Ack: 0xAA37FF43 Win: 0x7D78 TCP Options => MSS: 1460 SackOK TS: 53862887 43338881 NOP WS: 0 0x0000: 00 01 02 37 C8 2E 00 50 DA CA 4C 71 08 00 45 00 ...7...P..Lq..E. 0x0010: 00 3C 07 BE 40 00 40 06 AF 67 C0 A8 01 28 C0 A8 .<..@.@..g...(.. 0x0020: 01 1E 1B 39 04 50 A8 66 3D 12 AA 37 FF 43 A0 12 ...9.P.f=..7.C.. 0x0030: 7D 78 64 37 00 00 02 04 05 B4 04 02 08 0A 03 35 }xd7...........5 0x0040: E1 E7 02 95 4C 81 01 03 03 00 ....L......

#### **.40 joins in on the attack talking to the master .30**

=+=+=+=+=+=+=+=+=+=+=+=+=+=+=+=+=+=+=+=+=+=+=+=+=+=+=+=+=+=+=+=+=+

11/17-15:37:50.911897 192.168.1.30:1104 -> 192.168.1.40:6969 TCP TTL:64 TOS:0x0 ID:1092 DF \*\*\*A\*\*\*\* Seq: 0xAA37FF43 Ack: 0xA8663D13 Win: 0x7D78 TCP Options => NOP NOP TS: 43338881 53862887 0x0000: 00 50 DA CA 4C 71 00 01 02 37 C8 2E 08 00 45 00 .P..Lq...7....E. 0x0010: 00 34 04 44 40 00 40 06 B2 E9 C0 A8 01 1E C0 A8 .4.D@.@......... 0x0020: 01 28 04 50 1B 39 AA 37 FF 43 A8 66 3D 13 80 10 .(.P.9.7.C.f=... 0x0030: 7D 78 92 FC 00 00 01 01 08 0A 02 95 4C 81 03 35 }x..........L..5 0x0040: E1 E7

=+=+=+=+=+=+=+=+=+=+=+=+=+=+=+=+=+=+=+=+=+=+=+=+=+=+=+=+=+=+=+=+=+

#### **the flooding of .1 begins – spoofed addresses**

11/17-15:37:50.918298 57.106.228.45:0 -> 192.168.1.1:0 TCP TTL:40 TOS:0x0 ID:2450 0x0000: 00 50 DA CA 55 83 00 50 DA CA 44 F0 08 00 45 00 .P..U..P..D...E.  $0 \times 0010$ : 00 28 09 92 00 00 28 06 A9 FD 39 6A E4 2D C0 A8  $\ldots$ ....(...9j.-..  $0 \times 0020$ : 01 01 B4 9D 00 01 B5 D1 C7 63 20 5C 06 6D 00 02 ..........c \.m.. 0x0030: FF FF 12 11 00 00 00 00 00 00 00 00 ............ 0x0000: 00 50 DA CA 55 83 00 50 DA CA 44 F0 08 00 45 00 .P..U..P..D...E.  $0 \times 0010$ : 00 28 09 92 00 00 28 06 A9 FD 39 6A E4 2D C0 A8  $\ldots$ ................  $0 \times 0020$ : 01 01 B4 9D 00 01 B5 D1 C7 63 20 5C 06 6D 00 02 ..........c \.m..  $0 \times 0.030$ : FF FF 12 11 00 00 00 00 00 00 00 00 00 =+=+=+=+=+=+=+=+=+=+=+=+=+=+=+=+=+=+=+=+=+=+=+=+=+=+=+=+=+=+=+=+=+

11/17-15:37:50.928293 17.134.247.16:0 -> 192.168.1.1:0 TCP TTL:40 TOS:0x0 ID:21229 0x0000: 00 50 DA CA 55 83 00 50 DA CA 44 F0 08 00 45 00 .P..U..P..D...E. 0x0010: 00 28 52 ED 00 00 28 06 75 A3 11 86 F7 10 C0 A8 .(R...(.u.......

0x0020: 01 01 A4 5F 00 02 4F 21 84 7C 0C C6 17 1A 00 02 ... ..0!.......  $0 \times 0030$ : FF FF 52 0D 00 00 00 00 00 00 00 00 00  $\overline{R_1}, \ldots, \ldots$ 

0x0000: 00 50 DA CA 55 83 00 50 DA CA 44 F0 08 00 45 00 .P..U..P..D...E. 0x0010: 00 28 52 ED 00 00 28 06 75 A3 11 86 F7 10 C0 A8 . (R... (.u....... 0x0020: 01 01 A4 5F 00 02 4F 21 84 7C 0C C6 17 1A 00 02 ...\_..O!.|...... 0x0030: FF FF 52 0D 00 00 00 00 00 00 00 00 ..R.........

=+=+=+=+=+=+=+=+=+=+=+=+=+=+=+=+=+=+=+=+=+=+=+=+=+=+=+=+=+=+=+=+=+

11/17-15:37:50.968292 179.18.105.14:0 -> 192.168.1.1:0 TCP TTL:40 TOS:0x0 ID:35313 0x0000: 00 50 DA CA 55 83 00 50 DA CA 44 F0 08 00 45 00 .P..U..P..D...E. 0x0010: 00 28 89 F1 00 00 28 06 2B 15 B3 12 69 0E C0 A8 .(....(.+...i... 0x0020: 01 01 E6 0A 00 06 B7 BB 15 45 69 0B AE 7A 00 02 .........Ei..z..  $0 \times 0030$ : FF FF 78 7D 00 00 00 00 00 00 00 00 00 00 00 ...

0x0000: 00 50 DA CA 55 83 00 50 DA CA 44 F0 08 00 45 00 .P..U..P..D...E. 0x0010: 00 28 89 F1 00 00 28 06 2B 15 B3 12 69 0E C0 A8 .(....(.+...i... 0x0020: 01 01 E6 0A 00 06 B7 BB 15 45 69 0B AE 7A 00 02 .........Ei..z..  $0 \times 0030$ : FF FF 78 7D 00 00 00 00 00 00 00 00 00  $\dots \times \dots$ 

=+=+=+=+=+=+=+=+=+=+=+=+=+=+=+=+=+=+=+=+=+=+=+=+=+=+=+=+=+=+=+=+=+

**© SANS Institute 2000 - 2002, Author retains full rights.** 11/17-15:37:50.978293 43.89.68.2:0 -> 192.168.1.1:0 TCP TTL:40 TOS:0x0 ID:61733 0x0000: 00 50 DA CA 55 83 00 50 DA CA 44 F0 08 00 45 00 .P..U..P..D...E. 0x0010: 00 28 F1 25 00 00 28 06 70 A6 2B 59 44 02 C0 A8 .(.%..(.p.+YD... 0x0020: 01 01 73 9D 00 07 DF F6 FB 23 A6 F7 C1 56 00 02 ..s......#...V.. 0x0030: FF FF D0 72 00 00 00 00 00 00 00 00 00 ...  $r_1, r_2, r_3, r_4$ 

0x0000: 00 50 DA CA 55 83 00 50 DA CA 44 F0 08 00 45 00 .P..U..P..D...E. 0x0010: 00 28 F1 25 00 00 28 06 70 A6 2B 59 44 02 C0 A8 .(.%..(.p.+YD... 0x0020: 01 01 73 9D 00 07 DF F6 FB 23 A6 F7 C1 56 00 02 ..s......#...V.. 0x0030: FF FF D0 72 00 00 00 00 00 00 00 00 ...r........

#### Exiting the program:

 $\mathcal{L}_{\mathcal{F}}$  final  $\mathcal{F}_{\mathcal{F}}$  final  $\mathcal{F}_{\mathcal{F}}$  and  $\mathcal{F}_{\mathcal{F}}$  and  $\mathcal{F}_{\mathcal{F}}$  and  $\mathcal{F}_{\mathcal{F}}$  and  $\mathcal{F}_{\mathcal{F}}$  and  $\mathcal{F}_{\mathcal{F}}$  and  $\mathcal{F}_{\mathcal{F}}$  and  $\mathcal{F}_{\mathcal{F}}$  and  $\mathcal{F}_{\mathcal{F}}$  and  $\mathcal{F}_{\$ plague> quit bye!

#### **Defensive Recommendations**

**CONTRES**<br> **Recommendations**<br>
Seneces below. Make sure your machines are hardened and have the latest patches applied<br>
diresses and contribute greatly to stooping these attacks.<br> **S**<br> **S**<br> **C** EFfects of Distributed Denial Consult the references below. Make sure your machines are hardened and have the latest patches applied. Invest in a personal firewall and a good virus scanner this will help prevent your machine being compromised and added to a digital army. If egress and ingress filtering is done by routers this would help eliminate spoofing of ip addresses and contribute greatly to stooping these attacks.

#### **References**

- 1. Resisting the Effects of Distributed Denial of Service Attacks**,** Version 1.10, http://www.sans.org/y2k/resist.htm
- 2. Help Defeat Denial of Service Attacks: Step-by-Step, Revision: 1.41, http://www.sans.org/dosstep/index.htm
- 3. Dave Dittrich's homepage, on DdoS, http://www.washington.edu/People/dad/

#### **Assignment #3 "Analyze This"**

The following table is data collected from the available logs for the network. The information was incomplete and we had no information about the topology of the network. Analysis was a daunting task. The table below is the raw data used to make the 4 charts which immediately follow. The data sets and associated charts are:

- 1. Chart 1: top 11 source addresses for number of scans
- 2. Chart 2: top 11 destination addresses for number of scans
- 3. Chart 3: top 11 destination addresses for number of alerts
- 4. Chart 4: top 11 source addresses for number of alerts

This data was the starting part of the analysis, please refer to Assignment #4 of this practical for a rationale.

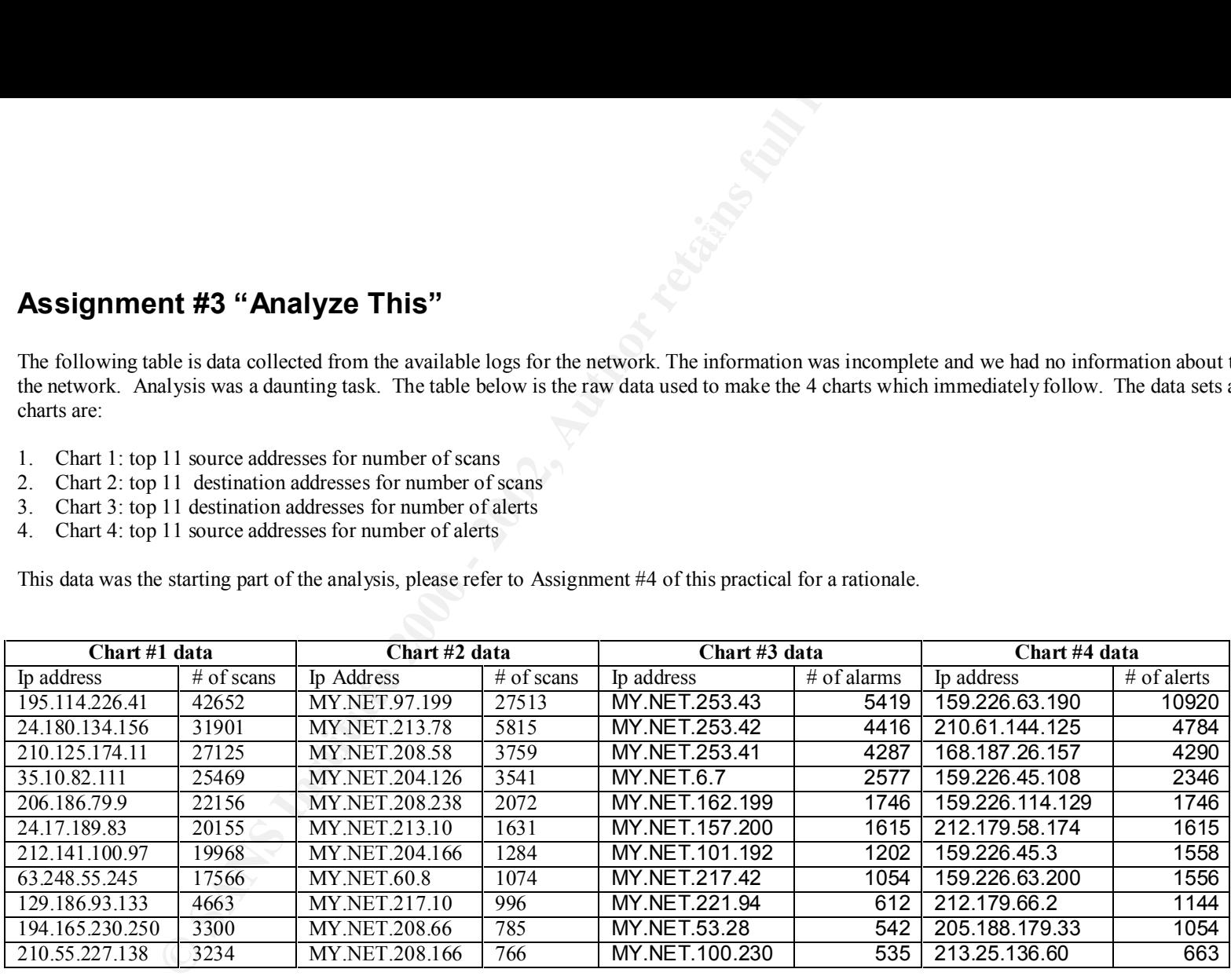

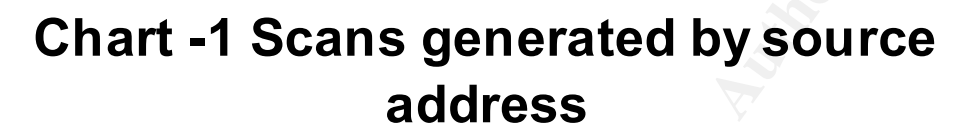

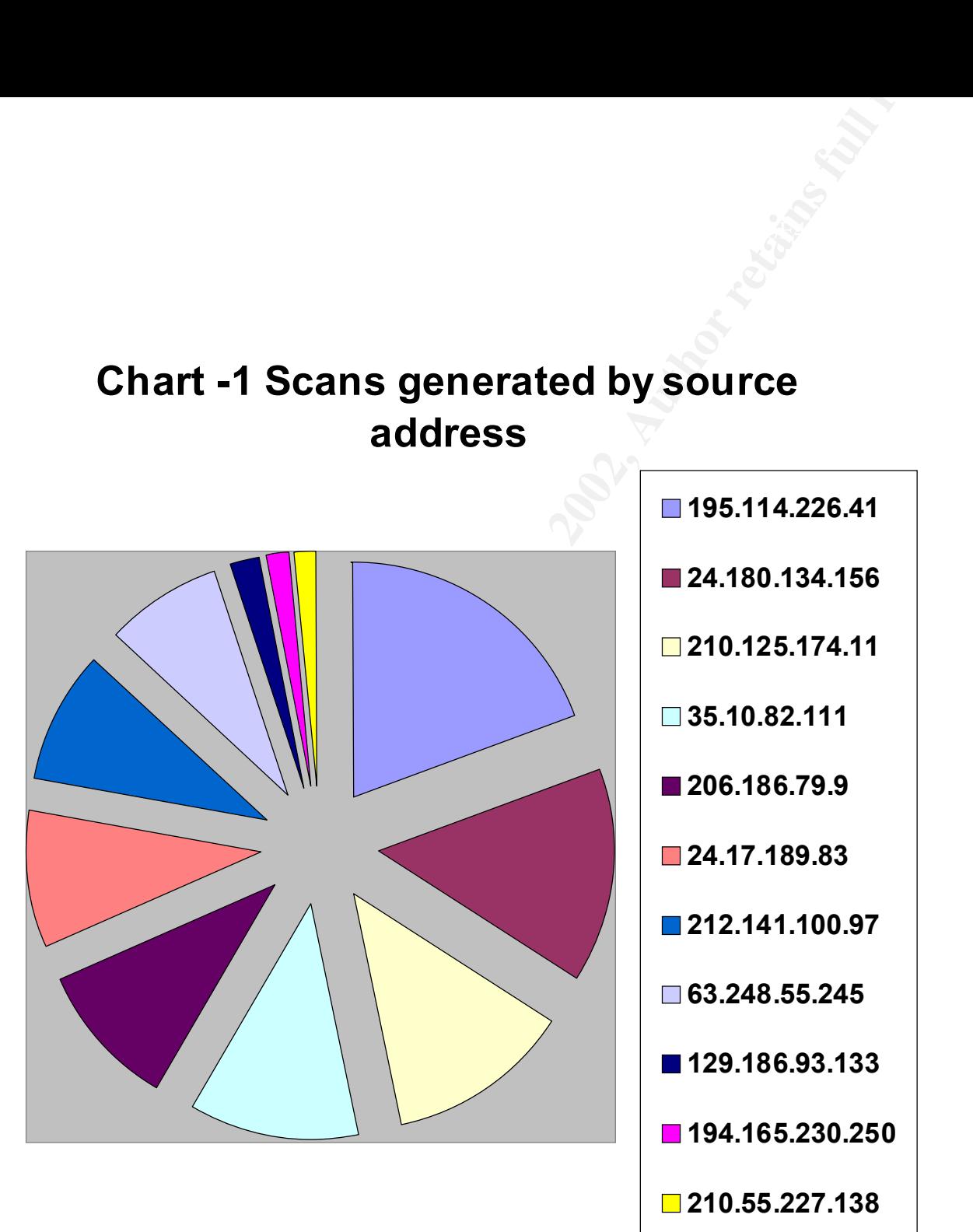

## **Chart -2 Scans generated by destination address**

![](_page_29_Figure_1.jpeg)

#### $\mathbf{A}$ **Chart -3 Alerts generated by destination address**

![](_page_30_Figure_1.jpeg)

## Key fingerprint = AF19 FA27 2F94 998D FDB5 DE3D F8B5 06E4 A169 4E46 **address Chart - 4 Alerts generated by source**

![](_page_31_Figure_1.jpeg)

#### **Security issues of concern in priority**

#### *1. Internal host scanning*

#### Event description

An internal host on the network is scanning other hosts on the network. This may be an indication that an internal host is comprimised and being used as a scanner or it could be a sign of a malicious insider.

#### Suggested security action

I would immediately check this machine for compromise or malicious insider use.

![](_page_32_Picture_132.jpeg)

Correlation: N/A

#### *2. WatchList Activity*

#### The watchlist networks identified

the network security posture is to log the connections into the network. Obviously taking the effort to log the network access attempts from these address spaces Two address ranges were specified in the watchlist that records network activity coming from those ip address within the range. There was a lot of traffic to the network from hosts within this address range. A sample of the traffic can be found in Section 2 WatchList traffic. Watchlist traffic is of considerable interest as means that any traffic should be given more scrutiny than normal.

• 159.226.x.x: The Computer Network Center Chinese Academy of Sciences. There was a lot of telnet (port23) and mail traffic (port 25)

between hosts within the watchlist and the internal network. It is possible mail was sent and telnet sessions were established.

DNS – lookup: The Computer Network Center Chinese Academy of Sciences (NET-NCFC) P.O. Box 2704-10, Institute of Computing Technology Chinese Academy of Sciences Beijing 100080, China.

Additional mention of this particular ip address can be found at: http://www.sans.org/y2k/022200.htm

• 212.179.x.x: Bezeq International, Israel. There was some mail activity and a lot of napster activity. If the hosts within this address range warrant close inspection because of their addition to the watchlist then I would revisit the napster policies on the network or perhaps visit the hosts in the internal network invovled in the napster traffic. Napster is known to have some security issues. (see CVE… CAN-2000-0281, CAN-2000-0412)

DNS lookup: Bezeq International address: 40 Hashacham St. address: Petach Tikvah Israel

What did they do?

Thin the watehlist and the internal network. It is possible mail was sent and telnet session<br>the Computer Network Center Chinese Academy of Sciences (NET-NCFC) P.O. Box 27<br>mees Beijing 100080, China.<br>
1 Becage Internationa Referring to the Alerts by Source Address chart 6 of the top 11 addresses are contained within the watchlists with 159.226.x.x being the prime offender. If you correlate this with the Alerts by Destination Address chart the three top destination addresses were MY.NET.253.41, MY.NET.253.42, and MY.NET.253.43. All these internal hosts were targeted on port 25 by hosts on the watchlists networks, with 159.226.x.x generating the majority of the alerts.

#### Suggested security action

These hosts are probably mailservers and the log files should be checked immediately.

![](_page_33_Picture_79.jpeg)

![](_page_34_Picture_152.jpeg)

Correlation: see description at beginning.

![](_page_35_Picture_99.jpeg)

Correlation: see description at beginning.

#### *3. SNMP community string*

#### Event description

The traffic indicates that internal machines are using the default community string to communicate. This is an insecure configuration.

#### Suggested security action

The default community string "public" should be renamed to a hard to guess password.

![](_page_36_Picture_116.jpeg)

Correlation: CAN-1999-0519 An SNMP community name can be guessed. CAN-1999-0517 a community name is default, null or missing.

#### *4. Active Reconnaissance*

#### Event description

24.180.134.156 has the honor to be #2 in the amount of scans generated by source address. This machine is actively scanning the network using a variety of mapping techniques. Xmas (all flags set) tree scans, SYN scans, UDP, they are probably using the nmap tool to accomplish this scanning. (see entry in traffic below for conformation.)

#### Suggested security action

Contact 24.180.134.156's ISP and report the activity, hopefully their account will be revoked.

![](_page_37_Picture_112.jpeg)

Correlation: DNS lookup: DNS lookup: @Home Network (NETBLK-BLTMMD1-MD-1) 425 Broadway Redwood City, CA 94063 US

#### *5. WinGate activity*

#### Event description

168.187.26.157 is scanning for WinGate on a number of hosts on the network. Windows is a popular firewall/proxy for Windows based machines. The service has some security issues (see correlation in table below) and can be used to anonymize network traffic – an attractive feature for malicious individuals.

#### Suggested security action

Revisit site security policy in regards to the use of WinGate, check internal machines for signs of compromise.

![](_page_38_Picture_84.jpeg)

Correlation: DNS lookup: Kuwait Ministry of Communications (NET-MOC-KW) PO Box No 31811111 KW, CVE-1999-0291 if no password is specified a remote attacker can redirect connections without authentication., CVE-1999-0441, CVE-1999-0494

#### *6. SMB Name Wildcard*

![](_page_39_Picture_152.jpeg)

Correlation: DNS lookup: University of Maryland (NET-MINCNET) System Administration 3300 Metzerott Road Adelphi, MD 20783

#### *7. External RPC call*

![](_page_39_Picture_153.jpeg)

#### **Correlation** DNS lookups:

141.223.124.31 Pohang Institute of Science and Technology (NET-PIST) Computer Center POSTECH P.O. Box 125 Pohang, 790-330 REPUBLIC OF KOREA

209.160.238.215 Brooks Fiber Properties, Inc. (NETBLK-NETBLK-BROOKS) 10316 Placer Lane, Sacramento, CA 95827 US

161.31.208.237 University of Central Arkansas (NET-UCANET) Box 4932 Conway, AR 72035 US

#### *8. ALERTS*

A selection of the alerts generated by the network IDS are contained within this section. A description of the alert can be found contained within the respective tables.

#### *Tinyfrag*

![](_page_40_Picture_95.jpeg)

Correlation DNS lookup: Shaw Fiberlink ltd. (NETBLK-FIBERLINK-CABLE) 630 3rd Avenue SW, Suite 900 Calgary AB, 4L4 C

![](_page_41_Picture_147.jpeg)

![](_page_41_Picture_148.jpeg)

Correlation:

DNS lookups:

24.3.161.193 @Home Network (NETBLK-NJ-COMCAST-UNION-1) 425 Broadway Redwood City, CA 94063 US

64.80.63.121 PaeTec Communications, Inc. (NETBLK-PAETECCOMM) 290 Woodcliff Dr. Fairport, NY 14450 US

147.126.59.89 Loyola University Chicago (<u>NET-LUC</u>) Building 201, Second Floor 8601 W. Roosevelt Road Forest Park, IL 60130 US

#### *wuftpd*

![](_page_42_Picture_136.jpeg)

#### **Correlation** DNS lookup:

24.17.189.83 @Home Network (NETBLK-BB1-RDC1-TX-10) 425 Broadway Redwood City, CA 94063 US

#### *Null scan*

![](_page_42_Picture_137.jpeg)

#### **Correlation** DNS lookup:

207.151.147.201 Los Nettos (NETBLK-LOS-NETTOS-BLK3) USC Information Sciences Institute PO 11565 Marina del Rey, CA 90295 US

24.200.201.223 Videotron Ltee (NETBLK-VL-D-MF-18C8C900) 2000 Rue Berri Montreal, QC H2L 4V7 Canada

#### *9. Miscellaneous scans*

![](_page_43_Picture_150.jpeg)

Correlation: http://www.hypertony.co.uk/portscan/ps1.htm Mention at this site about this ip address scanning, but info. could not be copied to a text format. Please consult the above hyperlink for further examples.

![](_page_43_Picture_151.jpeg)

Correlation:

org/y2k/092400.htm<br>his query: [ whois apaxx.net ]<br>1.44 - 0 210.61.144.255<br>
T-1-44-TW<br>
The action Co., Ltd<br>
T-3-10.61.144.255<br>
SA Taipei, Taiwan<br>
his query: [ www.whois.twxx.net]<br>
DE FIS Securities Co., LTD.<br>
2F, No. 39, Se http://www.sans.org/y2k/092400.htm Server used for this query: [ whois.apxxx.net ] inetnum: 210.61.144.0 - 210.61.144.255 netname: HINET8-144-TW descr: Abnet Information Co., Ltd descr: 6F. No.22-5 descr: Ning Hsia Rd Taipei, Taiwan country: TW Server used for this query: [www.whois.twxxx.net] Organization Name First Securities Co., LTD. Street Address 12F, No. 39, Sec. 2, Tun-Hwa S. Rd, City Taipei State Taiwan Country Code TW IP Network 210.61.144.64/26 Network Name FSCL-NET Sep 21 17:27:21 hostp in.ftpd[23546]: connect from 210.61.144.125 Sep 21 17:27:21 hostp in.ftpd[23547]: connect from 210.61.144.125 Sep 21 17:28:40 hostca in.ftpd[17331]: connect from 210.61.144.125 Sep 21 17:28:40 hostca in.ftpd[17333]: connect from 210.61.144.125 Sep 21 17:28:43 hostba in.ftpd[2779]: refused connect from 210.61.144.125 Sep 21 17:30:32 hostmau Connection attempt to TCP 198.82.161.28:21 from 210.61.144.125:21 Sep 21 17:36:02 hosty snort[395880]: SCAN-SYN FIN: 210.61.144.125:21 >z.y.w.34:21 Sep 21 17:36:03 hostj snort[341]: SCAN-SYN FIN: 210.61.144.125:21 -> z.y.w.66:21 Sep 21 17:36:03 hostmi snort[15718]: SCAN-SYN FIN: 210.61.144.125:21 >z.y.w.98:21

![](_page_45_Picture_127.jpeg)

![](_page_45_Picture_128.jpeg)

![](_page_45_Picture_129.jpeg)

![](_page_46_Picture_53.jpeg)

#### **Assignment #4 Analysis Process**

**nt #4 Analysis Process**<br>
and prioritization is key. The IDS data set given was incomplete, differed in format<br>
the task at hand. The first step I would recommend is to prioritize your searching througed<br>
lights we where t Organization and prioritization is key. The IDS data set given was incomplete, differed in format, had gaps in it, and was very large. It is easy to be overwhelmed by the task at hand. The first step I would recommend is to prioritize your searching through the data set. Find those source and destination addresses that logged the most alarms, scans, and alerts. This provides you with a good starting point for the data. For example the four charts I constructed was my attempt to quickly see where the "action" was occurring in the network. Ask yourself for all these hosts – is this the normal amount of traffic I should be seeing? This is where I would do my first analysis. Once this was complete I would concentrate on an examination of the traffic as a result of any watchlists or high priority alarms.

What would be a high priority alarm? Depends on you network, the services you are running and what you are trying to protect. A good example would be the use of alarm files by the Snort IDS. You could construct multiple alarm files that you could run tcpdump traffic through to prioritize the alarms. Perhaps you want to alarm on all core server accesses. Next you could look through the data set for strange patterns or accesses, the things that don't immediately jump out. Time is of a premium not only because events that are detected quickly are typically easier to deal with but because analysts are usually dedicated but overworked individuals.

The specific tools I used to go through the logs were:

- 1. Perl scripts taken from www.zeltser.com
- 2. "grep" for string patterns
- 3. an excel spreadsheet for sorting and graphing

# **Upcoming Training**

## **Click Here to**<br>{ Get CERTIFIED!}

![](_page_48_Picture_3.jpeg)

![](_page_48_Picture_284.jpeg)